## **macOS Standalone Selecting Modules**

**CARS-5**  $\mathbf C$ A  $\mathbb{R}$ S

**Quick Guide**

**Important:** The administrator cannot conduct assessments or be assigned modules. However, the administratoe account is necassary for selecting/changing modules for user accounts. You must sign into a different user account to administer a CARS session.

**1.** Sign in with the administrator username and password.

**2.** Select the **Administrator** tab, then select **Add/Modify User**

**3.** From the list of current users, select the user that you would like to assign modules to (or remove modules from) and click **Modify User**.

## **4.** Select **Set/Change User's CARS Modules.**

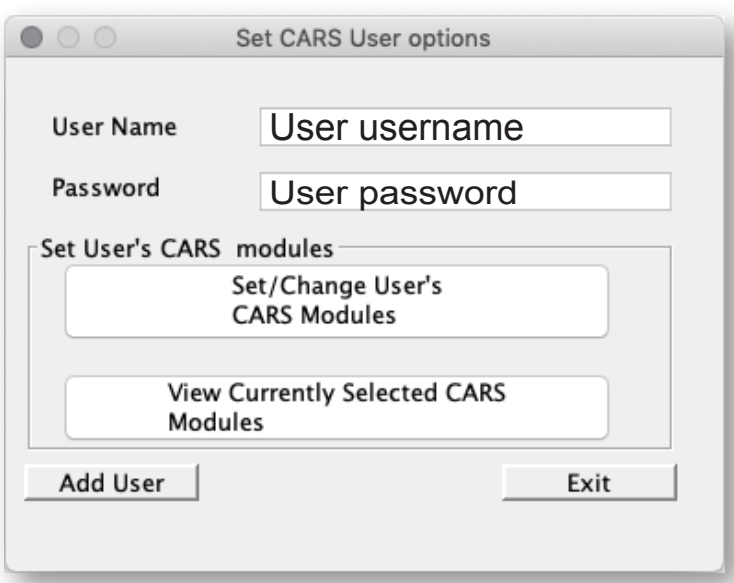

**5.** Select the desired modules from the list, and either a 12-month or lifetime module timeframe for each module. Scroll down to see all module options.

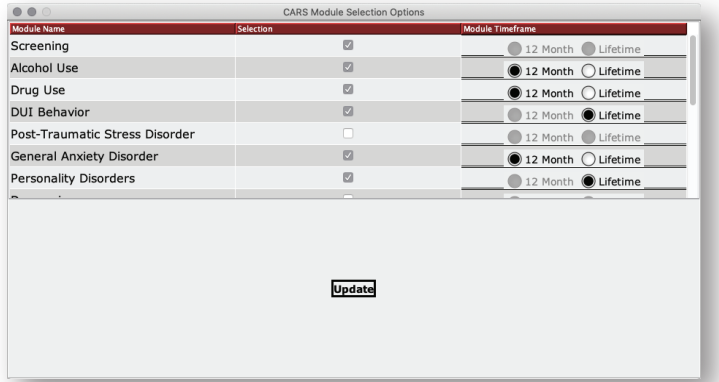

- **6.** Select **Update.**
- **7. Select Update User.**

*For a more detailed explanation, please see the User Manual for CARS-5 (macOS Edition)*